Website : jurnal.umj.ac.id/index.php/semnastek

# **IMPLEMENTASI** *OWNCLOUD* **SEBAGAI** *PRIVATE STORAGE*  **BERBASIS WEB PADA PERGURUAN TINGGI XYZ**

**Jupriyadi1\*, Rizky Prabowo<sup>2</sup>**

\*12Program Studi Informatika, Universitas Teknokrat Indonesia, Bandarlampung Jl. H. Zaenal Abidin Pagaralam, no. 9-11 Labuhan Ratu, 35142 \*E-mail : jupriyadi@teknokrat.ac.id

#### **ABSTRAK**

Perkembangan teknologi jaringan komputer saat ini memudahkan pengguna dalam berbagi data. Data merupakan hal yang sangat penting bagi instansi atau lembaga yang bergerak dalam bidang apapun seperti bidang pendidikan. Dalam hal ini data perlu dijaga dan di manajemen dengan baik oleh instansi yang bersangkutan. Perguruan tinggi XYZ merupakan salah satu perguruan tinggi yang memiliki data yang cukup banyak dan perlu dikelola dengan baik. Manajemen data saat ini dilakukan secara terpisah pada masing-masing divisi dan setiap divisi belum memiliki tempat untuk membackup data yang ada baik secara manual maupun otomatis. Terdapat beberapa layanan *storage online* yang dapat digunakan secara gratis di internet seperti *dropbox*, *onedrive*, *google drive* dan lain-lain. Namun untuk memanfaatkan layanan yang ada tergantung dengan koneksi internet dan keberadaan data tidak diketahui serta tidak ada jaminan hanya pemilik data yang dapat mengaksesnya. *Owncloud* merupakan perangkat lunak untuk mengelola penyimpanan dan berbagi data berbasis web yang dapat digunakan secara gratis. Perangkat lunak ini memiliki tata cara yang baik bagi pengguna dalam mengakses dan berbagi data. Implementasi owncloud sebagai media penyimpanan dan manajemen file/data yang terpusat pada Perguruan Tinggi XYZ memberikan kemudahan bagi pengguna dalam mengakses dan berbagi data yang dimiliki dari manapun selama terhubung kedalam jaringan.

**Kata kunci**: owncloud, *private storage*, manajemen file

#### *ABSTRACT*

*The growth of computer network technology makes it easier for users to share data today. Data is very important for institutions in any field such as education. In this case the data need to be maintained and in good management by the agency concerned. XYZ college is one of the college that have enough data and needs to be managed well. Data management is currently done separately on each division and each division has no place to backup existing data either manually or automatically. There are several online storage services that can be used for free on the internet such as dropbox, onedrive, google drive and others. But to take advantage of existing services depends on the internet connection and the existence of unknown data and there is no guarantee only the owner of the data can access it. Owncloud is web-based software for managing storage and sharing that can be used for free. The software has a good way for users to access and share data. The implementation of owncloud as storage media and file/data management centered on XYZ Higher Education provides convenience for users in accessing and sharing data owned from anywhere as well as connected to the network.*

*Keywords: owncloud, private storage, file management*

#### **PENDAHULUAN**

Data merupakan suatu hal yang sangat penting bagi sebuah lembaga atau instansi yang bergerak dalam bidang apapun seperti bidang pendidikan. Oleh karena itu, data harus dijaga dan dimanajemen dengan baik oleh lembaga tersebut. Seiring dengan bertambahnya jumlah data yang dimiliki oleh lembaga dan keterbatasan kapasitas penyimpanan

memungkinkan data yang dimiliki tersebar kebeberapa tempat seperti di laptop, USB flashdisk, smartphone, bahkan di internet. Hal ini akan menyulitkan pengguna ketika membutuhkan data tersebut sewaktu-waktu. Perguruan Tinggi XYZ merupakan salah satu perguruan tinggi yang sedang berkembang diprovinsi Lampung yang terus melakukan perbaikan dalam segala hal yang salah satunya adalah pemanfaatan teknologi yang tepat untuk menjaga dan memanajemen data yang dimiliki. Saat ini penyimpanan data dilakukan pada masing-masing divisi dan belum dimanajemen dengan baik sehingga memungkinkan data yang dimiliki tidak dapat diakses saat dibutuhkan. Meskipun saat ini terdapat banyak layanan yang menyediakan penyimpanan online seperti dropbox, google drive, onedrive dan lain-lain, namun tidak diketahui data tersebut berada dan tidak ada jaminan bahwa data yang disimpan hanya pemiliknya yang dapat mengakses, serta untuk mengakses data tergantung pada koneksi internet yang tersedia.

Perkembangan teknologi informasi dan komunikasi yang sangat pesat memberikan perubahan besar terhadap berbagai bidang kehidupan manusia. Kondisi ini mendorong institusi yang bergerak dibidang pendidikan juga harus mengikuti perkembangan tersebut guna meningkatkan daya saing. Pemanfaatan teknologi yang tepat sangat membantu institusi pendidikan dalam melaksanakan kegiatannya. Salah satu teknologi yang perlu diterapkan adalah media penyimpanan yang terpusat dan fleksibel. *Owncloud* merupakan perangkat lunak media penyimpanan berbasis web yang open source. Perangkat lunak ini memiliki fitur dan tata cara yang baik untuk manajemen data berbasis jaringan. Teknologi ini bermanfaat bagi lembaga pendidikan dalam kegiatan operasional sehari-hari yang bersinggungan dengan dokumen khususnya dokumen dalam bentuk *soft copy* (dokumen digital).

Penelitian ini bertujuan untuk<br>implementasikan owncloud sebagai mengimplementasikan owncloud sebagai private storage yang terpusat pada perguruan tinggi XYZ sehingga memudahkan bagi pengguna dalam memanajemen dokumen digital yang dimiliki dilingkungan Perguruan Tinggi XYZ.

# **PENELITIAN TERKAIT**

Beberapa penelitian terkait dengan pengembangan media penyimpanan menggunakan *owncloud* telah dilakukan. Rancang bangun *cloud computing* dengan owncloud sebagai manajemen file telah dilakukan untuk mempermudah berbagi file antar pengguna dimana semua data tersimpan dalam satu komputer server pada SMK N 6 Sukoharjo (Buntoro Arif, 2014). Penerapan *cloud storage* juga telah dilakukan pada yayasan Salman Al-Farisi Yogyakarta menggunakan *owncloud* untuk membantu mempermudah antar bagian dalam menyimpan dan berbagi data melalui jaringan dengan menggunakan penyimpanan data yang terpusat (Ibrahim, 2013). Aplikasi owncloud juga telah diterapkan pada PT. Palu Mas Sejati untuk menggantikan penggunaan layanan penyimpanan online menggunakan dropbox (Kusuma AW, 2014). Penggunaan owncloud dilakukan karena layanan online memberatkan perusahaan dari sisi pembiayaan dan menghemat bandwidth internet yang digunakan. Layanan *private storage* juga telah dibangun pada jaringan wifi menggunakan owncloud yang berjalan pada sistem operasi ubuntu. Pengujian dilakukan tidak hanya sebagai media penyimpanan namun juga pada *sharing contact*  dan sharing calender. Aplikasi owncloud juga telah diuji menggunakan keamanan SSL untuk mencegah dan melindungi data yang ditransmisikan melalui jaringan (Khaliq Idham, 2014). Penyimpanan data akdemik yang terintegrasi menggunakan owncloud juga telah diterapkan pada STT Garut untuk mempermudah akses data video, audio, gambar dan teks (Kurniawan H, Cahyana R, 2015). Berdasarkan penelitian terdahulu bahwasannya *owncloud* dapat diterapkan sebagai *private storage* yang digunakan sebagai pusat penyimpanan data disesuaikan dengan kebutuhan perguruan tinggi XYZ.

# **OWNCLOUD**

*Owncloud* merupakan perangkat lunak *open source* yang digunakan sebagai media penyimpanan data dan berbagi file/data. Data yang berada pada lokal komputer dapat disinkronkan dengan data yang ada pada server melalui aplikasi desktop owncloud client, aplikasi android, atau iOS. *OwnCloud* termasuk dalam kategori *Infrastructure as a Service*  (IaaS) atau layanan awan. Dengan *ownCloud*  kita dapat menyimpan file, folder, kontak, audio, galeri foto, kalender dan dokumen lainnya. Kita juga dapat mengakses file dan melakukan sinkronisasi file yang terdapat pada server *ownCloud* dengan perangkat mobile, desktop, atau peramba web. *Owncloud* memberikan kemudahan akses file/data melalui antarmuka web atau WebDAV dan juga menyediakan fitur sinkronisasi data serta tidak membutuhkan spesifikasi hardware yang tinggi. *Owncloud*  dikembangkan menggunakan bahasa

pemrograma PHP/JavaScript dan dirancang untuk bekerja dengan sistem database seperti MySQL, MariaDB, Oracle dan PostgreSQL. Selain itu owncloud juga dapat digunakan pada berbagai platform seperti windos, linux, macintosh dan android. *Owncloud* memiliki fitur sebagai berikut:

- 1. Dapat menyimpan file, folder, kontak, galeri foto dan lain-lain pada server dan dapat diakses melalui ponsel, desktop maupun web browser.
- 2. Dapat melakukan sinkronisasi data dari PC, laptop, dan smartphone ke komputer server.
- 3. Berbagi data dengan orang lain atau umum sesuai dengan kebutuhan.
- 4. Memiliki user interface yang memungkinkan untuk memanjemen, mengupload, download, sharing file dan folder dengan cara yang sangat mudah.
- 5. Memiliki fitur khusus bagi pengguna untuk membatalkan penghapusan data yang secara tidak sengaja dihapus.
- 6. Memiliki fitur pencarian yang responsif yang memungkinkan pencarian data dilakukan berdasarkan nama serta jenis file.
- 7. Kontak dapat diatur dalam kelompok sehingga dapat mengakses kontak berdasarkan rekan kerja dan lain-lain.
- 8. Dapat dikembalikan pada file sebelumnya setelah file dimodifikasi.
- 9. Support autentikasi menggunakan LDAP.

# **WEBDAV (***WEB DISTRIBUTED AUTHORING AND VERSIONING***)**

WebDAV adalah ekstensi dari protokol HTTP 1.1 yang memungkinkan klien untuk mem-publish, *lock* dan mengelola sumber

daya di web. Dengan integrasi WebDAV pada web server, maka klien dapat melakukan:

- 1. Memanipulasi sumber daya didalam WebDAV *publishing directory*. Misalnya user yang memiliki permission yang sesuai dapat melakukan copy dan move file.
- 2. Memodifikasi properties dari file/folder.
- 3. *Lock/unlock* file/folder sehingga beberapa user dapat membaca file sekaligus walaupun hanya satu user yang dapat mengubah file pada satu waktu tertentu.
- 4. Mencari isi dan properties dari file didalam WebDAV directory.

#### *PRIVATE STORAGE*

*Private storage* atau penyimpanan pribadi adalah model layanan penyimpanan internal dalam sebuah instansi. Penyimpanan internal berjalan pada dedicated pusat data. Layanan ini menawarkan manfaat skalabilitas penyimpanan yang sama seperti *public cloud storage* bagi instansi dan menawarkan keamanan dan kinerja yang tinggi sebagai media penyimpanan khusus untuk instansi.

#### **METODE**

Tahapan yang dilakukan dalam implementasi owncoud sebagai *private storage*  adalah sebagai berikut:

#### **1. Analisis**

Pada tahap ini penulis menentukan kebutuhan baik hardware maupun software berikut dengan kebutuhan user. Spesifikasi komputer yang digunakan adalah Prosesor core i5 3.0 GHz, RAM 2 GB, dan harddisk 500 GB. Sedangkan software yang digunakan adalah *owncloud* versi 10. Tabel 1 berikut ini adalah daftar user yang dibutuhkan.

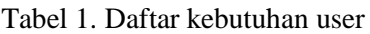

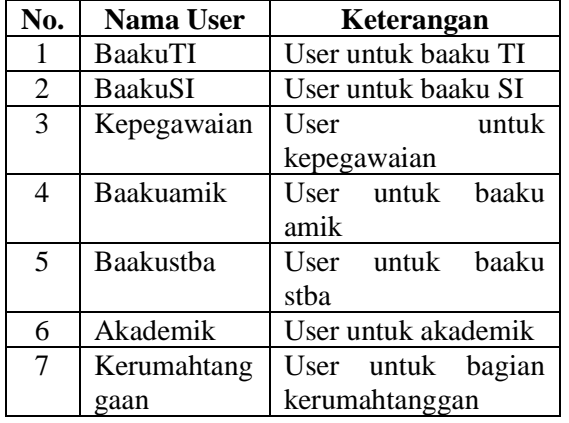

# **2. Desain**

Komputer server yang dijadikan sebagai *private storage* menyesuaikan jaringan yang sudah ada sehingga dapat diakses oleh semua divisi melalui jaringan intranet. Gambar 1 berikut ini menunjukkan topologi yang digunakan.

Gambar 1. Topologi yang digunakan

#### **3. Implementasi dan Pengujian**

Setelah melakukan instalasi dan konfigurasi server sebagai private storage, tahap berikutnya yang penulis lakukan adalah melakukan simulasi untuk menguji upload dan download dokumen digital serta berbagi dokumen melalui *private storage*.

Website : jurnal.umj.ac.id/index.php/semnastek

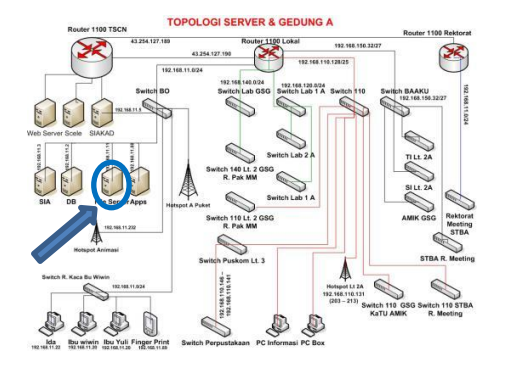

# **HASIL DAN PEMBAHASAN**

Gambar 2 dibawah ini menunjukkan halaman awal ketika *private storage* diakses. Untuk akses dapat menggunakan alamat IP 192.168.168.2 atau e-document.teknokrat.ac.id.

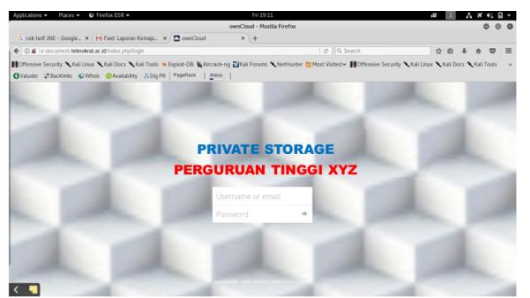

Gambar 2. Halaman awal akses private storage

Untuk menambah dan menghapus user dapat dilakukan dengan mudah oleh administrator. Gambar 3 berikut ini menunjukkan manajemen user yang disediakan oleh *owncloud.*

| Applications =                                                      | Places =       | $Q$ Freing ISR $=$ |                  |                                                                            | Users - ownCloud - Montila Firefox | Fri 29/15                         |                     |                                                                                                    | M          |          | A * +1 G +<br>$\circ$ | $\odot$<br>$\circ$ |
|---------------------------------------------------------------------|----------------|--------------------|------------------|----------------------------------------------------------------------------|------------------------------------|-----------------------------------|---------------------|----------------------------------------------------------------------------------------------------|------------|----------|-----------------------|--------------------|
|                                                                     |                |                    |                  | C cek tarif JNE - Google x   M Fwd: Laporan Kemaja_ x   2 Files - ownCloud |                                    | x   <sup>1</sup> Users - ownCloud | $x +$               |                                                                                                    |            |          |                       |                    |
| ← @ ■ le-document teknologia.acid/index.php/settings/users          |                |                    |                  |                                                                            |                                    |                                   | C Q Search          |                                                                                                    |            | ☆ 血      | ø                     | ٠                  |
|                                                                     |                |                    |                  |                                                                            |                                    |                                   |                     | Cffenske Security A Kali Linux A Kali Docs A Kali Tools & Exploit-DB & Aircrack-ng A Kali Forums A NetHunter R Most Visited v Cffenske Security A Kali Linux A Kali Docs A Kali Tools |            |          |                       |                    |
| OValuate 2-Sacklinks C/Miols C/Austicutty ADig PR PopePlank   Alexa |                |                    |                  |                                                                            |                                    |                                   |                     |                                                                                                    |            |          |                       |                    |
| æ.<br>Users .                                                       |                |                    |                  |                                                                            |                                    |                                   |                     |                                                                                                    |            |          | Q atmin +             |                    |
| + Add Group                                                         |                | Usemprino          |                  | Password                                                                   | Groupe                             | $-$ Create                        |                     |                                                                                                    |            |          |                       |                    |
| Everyone                                                            | 43             |                    | <b>Ukaynavna</b> | Full Name                                                                  | Password                           | Groups                            |                     | Group Admin for                                                                                                    |            | Quota    |                       |                    |
|                                                                     |                |                    | admin            | admin                                                                      | 0000000                            | admin                             | $\sim$              | no group                                                                                                    | ٠          | Default  | ٠                     |                    |
| <b>Admins</b>                                                       |                |                    | akademik         | akademik                                                                   | 0000000                            | Fakultan                          | $\scriptstyle\rm w$ | no group                                                                                                    | $\;$       | Default  | ٠                     |                    |
| Razku                                                               | H.             |                    | baaksamér        | baskuardo                                                                  | 0000000                            | Basku                             | ٠                   | no group                                                                                                    | ٠          | Default  | ٠                     |                    |
| Prodi                                                               | $\ddot{\circ}$ |                    | baskusi          | baakust                                                                    | 0000000                            | Rapisu                            | ٠                   | no group                                                                                                    | ۰          | Default  | ٠                     |                    |
| Puskom                                                              | 5              |                    | haakucha         | baakustba                                                                  | 0000000                            | <b>Ragina</b>                     | ٠                   | no group                                                                                                    | ۰          | Default. | ٠                     |                    |
| LPPM                                                                | ×              |                    | baakuti          | basketi                                                                    | 0000000                            | Basku                             | ٠                   | no group                                                                                                    | ٠          | Default  | ٠                     |                    |
| Kenminterggam                                                       | $\overline{a}$ |                    | Backup           | Beckup                                                                     | 0000000                            | <b>Puskom</b>                     | ٠                   | no group                                                                                                    | $\bullet$  | Default  | ٠                     |                    |
|                                                                     |                |                    | dwi              | dat                                                                        | 0000000                            | Ragina                            | ٠                   | no group                                                                                                    | ۰          | Default  | ٠                     |                    |
| Marketing                                                           | $\mathbf{x}$   |                    | feb              | feb                                                                        | 0000000                            | <b>BASKU</b>                      | $\;$                | no prous-                                                                                                    | $_{\rm w}$ | Default  | $\scriptstyle\rm w$   |                    |
| <b>Yavasan</b>                                                      | $\overline{z}$ |                    | felp             |                                                                            |                                    | Basku                             | $\;$                |                                                                                                    | ۰          | Default  | ٠                     |                    |
| Kemahisitwaan                                                       | $\mathbf{z}$   |                    |                  | ftip                                                                       | 0000000                            |                                   |                     | no group                                                                                                    |            |          |                       |                    |
|                                                                     |                |                    | 66               | hk                                                                         | 0000000                            | Basico                            | ٠                   | no group                                                                                                    | ۰          | Default  | ٠                     |                    |

Gambar 3. Halaman admin untuk manajemen pengguna

User yang telah dibuat dapat digunakan langsung untuk login dan mengelola dokumen digital yang dimiliki. Gambar 4 berikut ini menunjukkan halaman pengguna setelah pengguna login ke *private storage.*

|                                                                            |         |                                                                                                    | Files - ownCloud - Mozilla Firefox |            |                            |        |           |                   | 000      |
|----------------------------------------------------------------------------|---------|----------------------------------------------------------------------------------------------------|------------------------------------|------------|----------------------------|--------|-----------|-------------------|----------|
| 6 cek tarif JNE - Google  ×   M Fwd: Liporan Kemaju ×   2 Files - ownCloud |         |                                                                                                    | x curricoud                        | $x +$      |                            |        |           |                   |          |
| 6 @   e-document.teknokrat.ac.id/index.php/apps/files/?div=/&fileid=2537   |         |                                                                                                    |                                    | C Q Search |                            |        | O.<br>n   | $\circ$<br>A<br>۰ | $\equiv$ |
|                                                                            |         | Collenion Security N. Kali Linza N. Kali Docs N. Kali Tools N. Exploit-OR N. Alecrack-ng Zibali Forums N. Notivanter Po Most Visited v   Chronica Security N. Kali Linza N. Kali Docs N. Kali Tools<br>QValuee 2-Beckleis CWhois QAvalability ADig PL PageRack   Alexa |                                    |            |                            |        |           |                   |          |
| Files .                                                                    |         |                                                                                                    |                                    |            |                            |        |           | Q prodet =        |          |
| <b>B</b> All files                                                         | ٠<br>۰. |                                                                                                    |                                    |            |                            |        |           |                   |          |
| * Faurites                                                                 |         | $\Box$ Name $\sim$                                                                                                    |                                    |            |                            |        | 500       | Modified          |          |
| C Shared with you                                                          |         | Data Angkatan                                                                                                    |                                    |            | $\kappa^{\rm e}_\nu$       | $\sim$ | 955.4 MB  | 6-diavs ago       |          |
| <br>P Shared by Initi                                                      |         | Documents                                                                                                    |                                    |            | $\omega_{\rm c}^{\rm c}$   | $\sim$ | 23.82     | 12 days ago       |          |
| Q Tags                                                                     |         | Kegiatan Pendukung                                                                                                    |                                    |            | $\epsilon^*$               | $\sim$ | 1438      | 9-fays ago        |          |
|                                                                            |         | Photos                                                                                                    |                                    |            | $\epsilon_{\rm c}^{\rm c}$ | $\sim$ | 033 9.23  | 12 days ago       |          |
|                                                                            |         | Prodi                                                                                                    |                                    |            | $\omega_{\rm c}^{\rm e}$   | $\sim$ | $1.6$ KTs | 9-days ago        |          |
|                                                                            |         | exerCloud Manual : (1)                                                                                                    |                                    |            | $\sigma_{\rm c}^{\rm c}$   | $\sim$ | 4.9 MB    | 10 days ago       |          |
|                                                                            |         | 5 folders and 1 flia                                                                                                    |                                    |            |                            |        | 951 MB    |                   |          |
| Dekted film<br>×                                                           |         |                                                                                                    |                                    |            |                            |        |           |                   |          |
|                                                                            |         |                                                                                                    |                                    |            |                            |        |           |                   | ×        |

Gambar 4. Halaman pengguna setelah login

Setelah login, pengguna dapat melakukan upload dan download. Hasil pengujian upload dan download ditunjukkan pada gambar 5 dan gambar 6 berikut ini.

| ownCloud                                         |                                                         | 客                                                        |
|--------------------------------------------------|---------------------------------------------------------|----------------------------------------------------------|
| dewa<br>e-docume at acid                         | Network<br>Activity<br>General                          |                                                          |
|                                                  | Connected to http://e-document.teknokrat.ac.id as dewa. | Account.                                                 |
| 4,9 MB in use                                    |                                                         |                                                          |
| ٠                                                | ownCloud                                                | less:                                                    |
|                                                  | 20 second(s) left. 28 MB of 38 MB. file 1 of 1          | Syncing 'ownCloud-2.3.2.6928-setup.exe', upload 483 KB/s |
|                                                  |                                                         |                                                          |
| $\overline{\mathsf{v}}$<br>Þ<br>b.<br>$\sqrt{2}$ | Documents (0 B)<br>Photos (0 B)                         |                                                          |

Gambar 5. Upload file dari baaku SI

|                                          | (b) @ + document Monekintuc ad indicates/opportiles/blics/mannel@eat.df/2 | $2.14$ Days                                                                    | ☆ 命<br>$\pm$             | - 68<br>$\circ$<br>- 8<br>٠ |
|------------------------------------------|---------------------------------------------------------------------------|--------------------------------------------------------------------------------|--------------------------|-----------------------------|
| $\overline{\mathbf{a}}$ , fig. .         |                                                                           | newChiad-2.2.2.0026-interaction<br>a s<br>9: art - 27.5 of 27.7 AM 804 45.5 cm | ×                        | $Q$ mate $n$                |
| <b>M</b> Athles<br>* Invoices            | $\Phi$<br>٠<br>master.<br>$+$<br>$\Box$ Name =                            | $\mathcal{Q}$<br><b>NUMPER pet</b><br>For wood or exciting                     |                          | <b>Modfiel</b>              |
| < therefore you                          | ××                                                                        | Shew 201 Downloads                                                             |                          | 14.0iyy ago                 |
| < Stand with others<br>P. Shared by link | <b>HASCARING</b>                                                          | $\leq$ . $-$                                                                   | 212,6 MG                 | Ayean ago                   |
| <b>Call County</b><br>$Q$ tap            | O<br>Monia Frefor, (326t), v553.2                                         | $\epsilon$<br>$\sim$                                                           | <b>Signal</b><br>32.6 MB | 16 days ago                 |
|                                          | Ö<br>04/07/04/02 32:0000 (all all                                         | ÷<br>$\frac{1}{2}$                                                             | 27.7 MH                  | "I recently ago.            |
|                                          | RemoveMVT                                                                 | $\mathcal{A}^{\mathcal{B}}_{\mathcal{B}}$ .<br>$\sim$                          | 3.6.668                  | il days ago                 |
|                                          | O<br>smade@017rev65.com                                                   | ×.<br>$\sim$                                                                   | 1,9 Mil.                 | 16.0xys ago                 |
|                                          | 4-to-Manufest S. Films                                                    |                                                                                | 2012,556<br>na politi    |                             |
| <b>B</b> Deleted files                   |                                                                           |                                                                                |                          |                             |
| O tatings                                |                                                                           |                                                                                |                          |                             |
|                                          | $154$ $\frac{1}{2}$<br><b>Science</b>                                     |                                                                                | <b>CONTRACTOR</b>        | 3853<br><b>ORIGINATES</b>   |

Gambar 6. Download file dari baaku SI

File/dokumen yang telah diupload dapat dishare kepada pengguna lain dengan mudah. Gambar 7 berikut ini menunjukkan pengguna akademik melakukan share dokumen dengan pengguna kepegawaian. Sedangkan dari pengguna kepegawaian dapat mengakses dokumen yang di share oleh akademik melalui user kepegawaian yang ditunjukkan pada gambar 8.

| lopitations =                                           | O Firefox ESR =<br>Places =                                   |                                                                                                    | The 22-35                                        |              |           |              |                                          |                                          |                |   |
|---------------------------------------------------------|---------------------------------------------------------------|----------------------------------------------------------------------------------------------------|--------------------------------------------------|--------------|-----------|--------------|------------------------------------------|------------------------------------------|----------------|---|
|                                                         |                                                               |                                                                                                    | Kepegawaian - Files - ownCloud - Mozilla Firefox |              |           |              |                                          |                                          |                |   |
|                                                         | + Semnastek FT-LIMJ 2. x  <br>EXprogramation - Files -_ x   + |                                                                                                    |                                                  |              |           |              |                                          |                                          |                |   |
|                                                         |                                                               | ← (D) 192.168.168.2/ndex.php/apps/files/?dr=/Kepegawaian&filest=708                                                                                                    |                                                  |              |           | c Q Search   |                                          | ☆◎                                       |                |   |
|                                                         |                                                               | Coressive Security " Kali Linux " Kali Docs " Kali Tools " Explort-DB " Aircrack-ng " Kali Forums " NetHunter " Not Visited ~ I Difference Security " Kali Linux " Kali Docs " Kali Tools |                                                  |              |           |              |                                          |                                          |                |   |
| Files .                                                 |                                                               |                                                                                                    |                                                  |              |           |              |                                          |                                          | Q. skodernik + |   |
| <b>M</b> Alfim                                          | ÷                                                             | Kepegawaian<br>$+$                                                                                                    |                                                  |              |           |              |                                          | Dokumen Dosen Tetap &                    |                | × |
| * Favoritas                                             |                                                               | $\Box$<br>Name =                                                                                                    |                                                  |              | 939       | Modified     |                                          | * 245.4 Mil, 2 months ago                |                |   |
| Shared with you                                         |                                                               | SK Kepegawaian                                                                                                    | $\omega_{\rm m}^{\rm eff}$                       | <b>STATE</b> | 0 KR      | 2 months ago | Colaborative tags                        |                                          |                |   |
| <br>Shand with others<br><b><i>P</i></b> Shared by link |                                                               | Dokumen Tenaga Kerja Asing                                                                                                    | $\epsilon^{\prime}$                              | $\sim$       | OKR       | 2 months ago | Comments Sharing                         |                                          |                |   |
| C. Tags                                                 |                                                               | Dokumen Tenaga Kependidikan                                                                                                    | $\omega_{\rm c}^{\alpha}$                        | $\sim$       | 0.12      | 2 months ago | User and Groups Public Links             |                                          |                |   |
|                                                         |                                                               | Dokumen Dosen Tidak Tetap                                                                                                    | $\sim$                                           | $\sim$       | 012       | 2 months ago | Bhare with cases, groups or remote coers |                                          |                |   |
|                                                         |                                                               | ৰে<br>Dokumen Dosen Tetap                                                                                                    |                                                  | $-$          | 246.4 MB  | 2 months ago |                                          | beaugaugian IS can share IS can edit - W |                |   |
|                                                         |                                                               | 15 Soldars                                                                                                    |                                                  |              | 205.03/05 |              |                                          |                                          |                |   |
|                                                         |                                                               |                                                                                                    |                                                  |              |           |              |                                          |                                          |                |   |
| <b>B</b> Deleted files                                  |                                                               |                                                                                                    |                                                  |              |           |              |                                          |                                          |                |   |
| Q Settings                                              |                                                               |                                                                                                    |                                                  |              |           |              |                                          |                                          |                |   |
|                                                         | مطلحتم                                                        | ے متعدد مطال                                                                                                    |                                                  |              | مستقط مال |              | 1.1.                                     |                                          |                |   |

Gambar 8. Sharing dokumen oleh user

#### Website : jurnal.umj.ac.id/index.php/semnastek

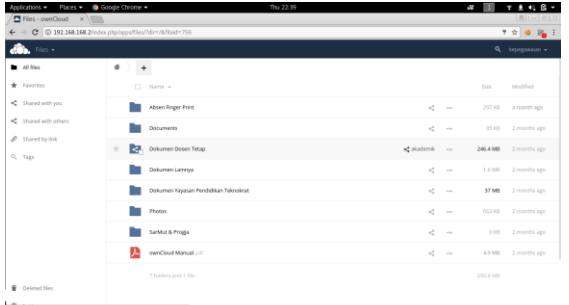

Gambar 8. Akses dokumen yang dishare oleh user lain

Gambar 9 berikut ini menunjukkan daftar dokumen yang dishare oleh user lain.

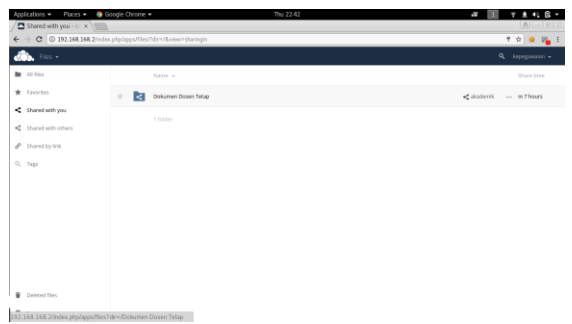

Gambar 9. Daftar dokumen yang dishare oleh user lain

Berdasarkan hasil implementasi dan pengujian yang telah dilakukan aplikasi owncloud dapat dijadikan sebagai *private storage* pada perguruan tinggi XYZ menggunakan infrastruktur yang ada.

# **SIMPULAN DAN SARAN**

Owncloud sebagai *private storage* dapat diimplementasikan pada Perguruan Tinggi XYZ menyesuaikan kebutuhan pengguna dengan menggunakan infrastruktur yang ada. Dengan adanya *private storage* pada Perguruan Tinggi XYZ setiap divisi/pengguna dapat dengan mudah melakukan penyimpanan secara terpusat dan berbagi dokumen melalui jaringan. Pada *private storage* yang dibangun perlu ditambahkan fitur backup otomatis untuk menjaga data yang ada dengan menggunakan teknologi raid atau menggunakan sistem penyimpanan terdistribusi.

# **UCAPAN TERIMAKASIH**

Ucapan terimakasih kepada DRPM Kemenristekdikti yang telah berkenan untuk mendanai penelitian ini dan Universitas Teknokrat Indonesia yang telah menyediakan fasilitas untuk melakukan penelitian.

# **DAFTAR PUSTAKA**

- Anonym, 2016. *Owncloud User Manual Release 7.0. [https://doc.owncloud.org](https://doc.owncloud.org/) /server/9.0/ownCloud\_User\_Manual.pdf* (Diakses 24 Juli 2017)
- Buntoro, Arif. 2015. *Rancang Bangun Cloud Computing dengan Owncloud Pada Ubuntu 12.04 Sebagai Manajemen File di SMK Negeri 6 Sukoharjo*. Yogyakarta: STMIK AMIKOM.
- Fallis, A. . 2013. *Penerapan Perangkat Lunak Open Source Owncloud Sebagai Server Penyimpanan Data Berbasis Web*. Journal of Chemical Information and Modeling, 53(9), 1689–1699. [http://doi.org/10.1017/CBO97811074153](http://doi.org/10.1017/CBO9781107415324.004) [24.004](http://doi.org/10.1017/CBO9781107415324.004)
- Hendrarini, N., & Putri, Irianingsih D. 2014. *Implementasi Layanan Private Cloud Storage Menggunakan Owncloud (Studi Kasus: PT. Magna Finance).* Jurnal Eproc. Telkom University. Pages 1-6.
- Ibrahim Muhammad, Kusnawi. 2013. *Analisis Dan Implementasi Owncloud sebagai media penyimpanan pada Yayasan Salman Al-Farisi.* Jurnal Ilmiah DASI Vol. 14. No. 04 Desember 2013. Page 32-37
- Khalid, Idham. 2014. *Implementasi Cloud Computing dengan Keamanan SSL*  (*Secure Socket Layer*). Palembang: STMIK PalComTech.
- Kurniawan Hanhan, Cahyana R. 2013. *Penerapan Perangkat Lunak Open Source Owncloud Sebagai Server Penyimpanan Data Berbasis Web.* Jurnal Algoritma, Vol 12. No. 1. ISSN:2302-7339
- Kusuma, A.W., Susilo Andi. 2014. *Aplikasi Owncloud Berbasis Cloud Computing di PT. Palu Mas Sejati.* TINF-019 ISSN:2407-1846
- Ripandi Aris, 2012, *Membuat Layanan Cloud Storage Sendiri dengan Owncloud,* [http://www.cloudindonesia.or.id/membuat](http://www.cloudindonesia.or.id/membuat-layanan-cloud-storage-sendiri-dengan-owncloud.html.) [-layanan-cloud-storage-sendiri-dengan](http://www.cloudindonesia.or.id/membuat-layanan-cloud-storage-sendiri-dengan-owncloud.html.)[owncloud.html.](http://www.cloudindonesia.or.id/membuat-layanan-cloud-storage-sendiri-dengan-owncloud.html.) (Diakses 22 Mei 2016)